## solaredge

## モニタリングで温度表記が華氏で表示される場合の対処法

モニタリング上で温度表記が華氏で表記される場合は、下記の設定をご確認ください。

## 手順

- 1. モニタリングサイトで該当のサイトにアクセスする。
- 2. 画面右上のログイン名の隣の *を*クリックし、設定を開く。

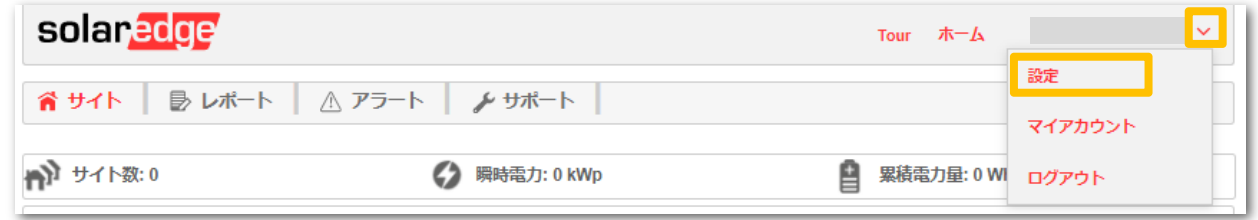

- 3. 下記画面のディスプレイユニットでメトリックを選ぶ。
- 4. 保存を押し、設定を保存する。

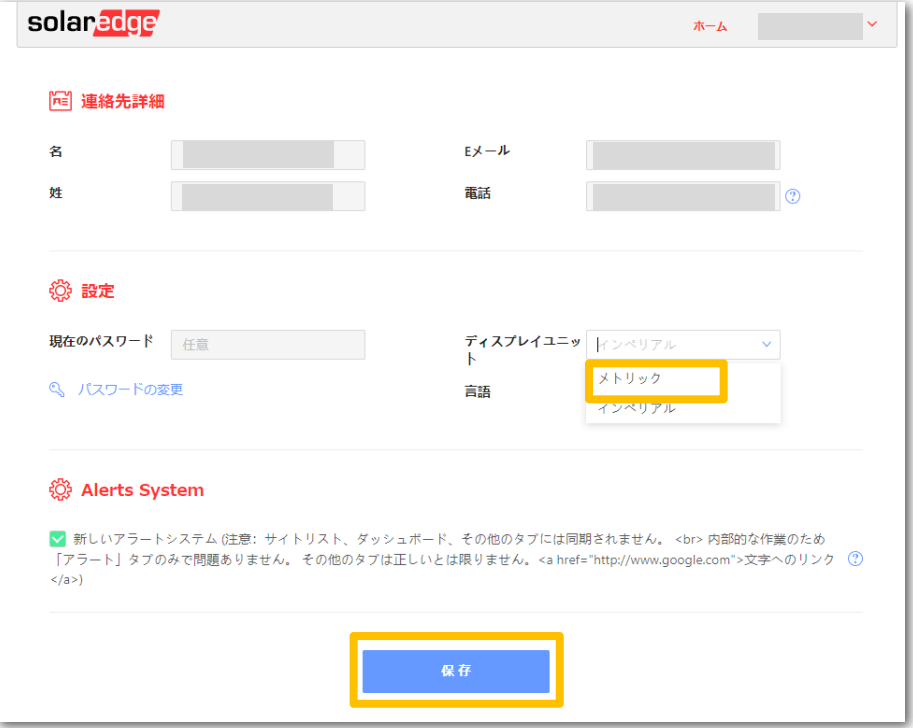